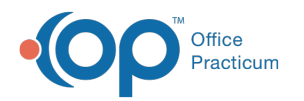

# Financial Analytics: Denial Worklist

Last Modified on 10/15/2021 4:31 pm EDT

Version 20.14

This is a contracted feature available to OP Cloud Practices. Contact your Client Account Manager for more information.

## **Path: Tools tab > Financial Analytics button > Denial Worklist**

#### **Denial by Amount**

#### **Type of report**: Bar-graph

**Displays**: A monthly vertical representation of Insurance Denials by billed amount. **Drill-down**:

- Hovering over a specific bar displays the total billed amount.
- Clicking on a specific bar populates the Worklist grid with the patient claims that contribute to denials.
- If you have a bar selected but want to change the view to see a Worklist of all Denials, click the **clear filters** button .

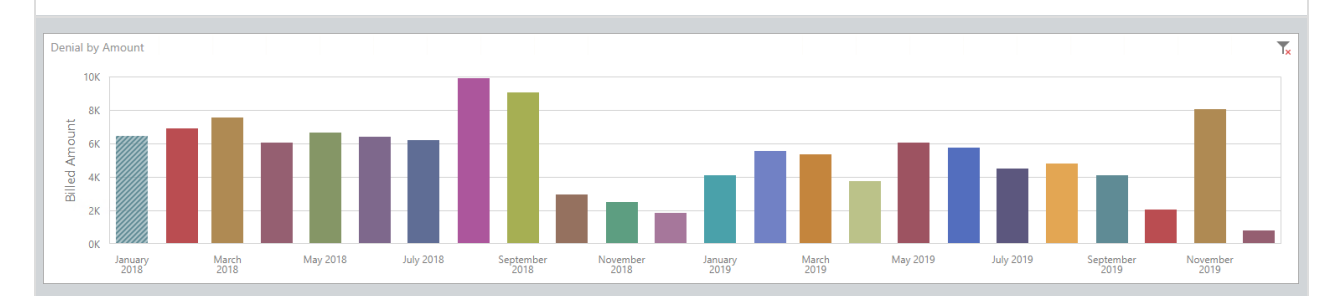

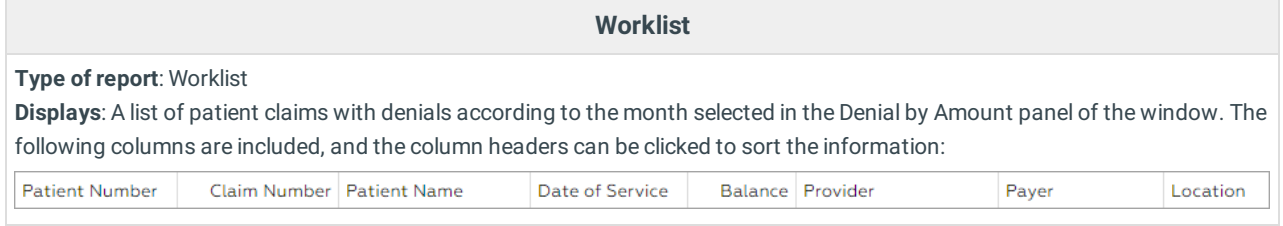

Version 20.13

# This content is intended for use by OP RCM Clients only.

### **Path: Tools tab > Financial Dashboards button > Denial Worklist**

#### **Denial by Amount**

**Type of report**: Bar-graph

**Displays**: A monthly vertical representation of Insurance Denials by billed amount. **Drill-down**:

- Hovering over a specific bar displays the total billed amount.
- Clicking on a specific bar populates the Worklist grid with the patient claims that contribute to denials.
- If you have a bar selected but want to change the view to see a Worklist of all Denials, click the **clear filters** button .

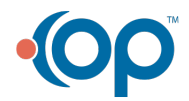

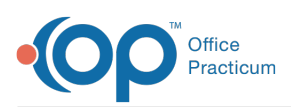

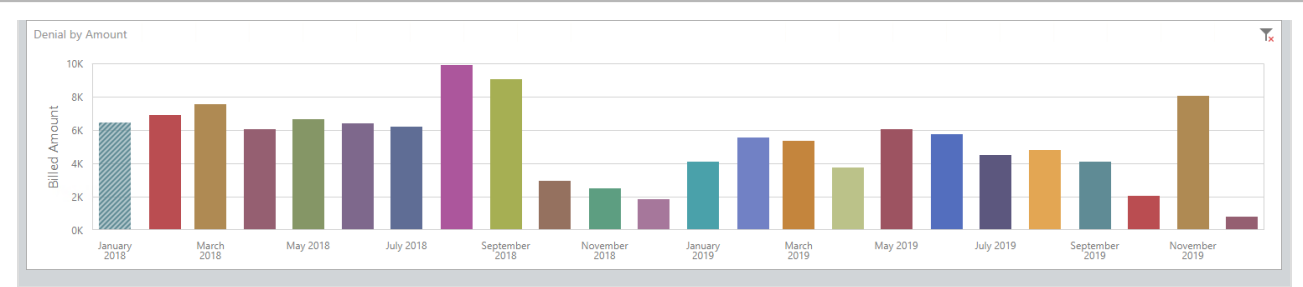

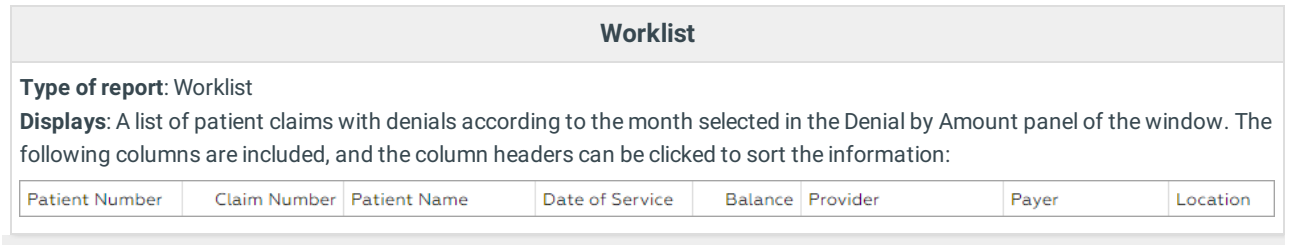

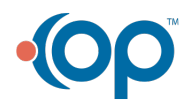